# || Inhaltsverzeichnis

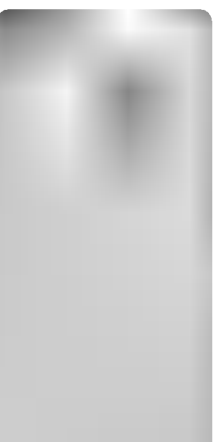

ı

 $\overline{\phantom{a}}$ 

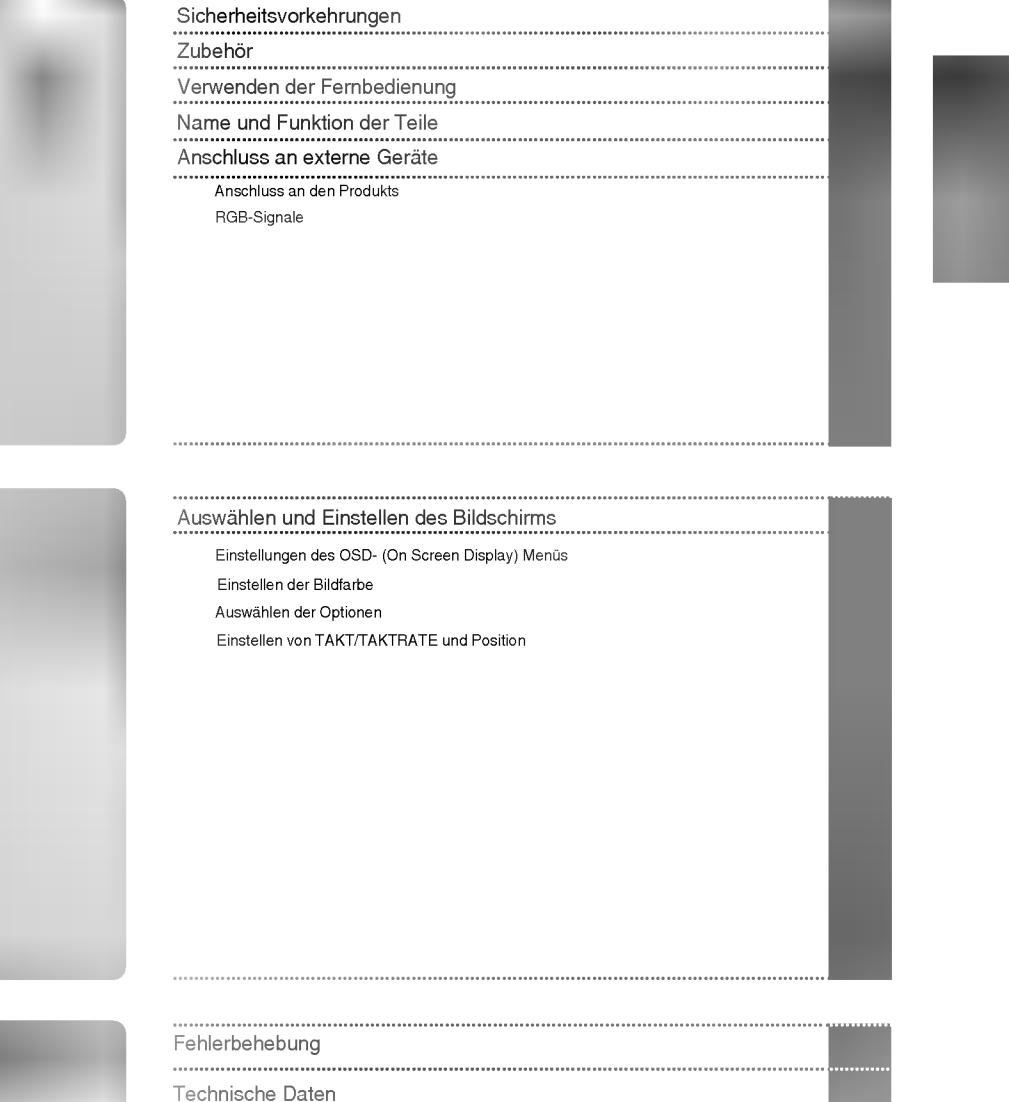

#### WARNUNG

Dies ist ein Produkt der Klasse A. Dieses Produkt könnte Funkstörungen im Haus verursachen. Es liegt in der Verantwortung des Benutzers, diese bei Bedarf zu beheben.

Lesen Sie diese Sicherheitsmaßnahmen vor der ersten Verwendung des Produkts sorgfaltig durch.

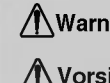

Warnung Wenn Sie eine Warnmeldung ignorieren, kann es zu ernsthaften Verletzungen oder zu Unfällen und Todesfallen kommen.

Vorsicht Wenn Sie eine zur Vorsicht mahnende Meldung ignorieren, kann es zu leichten Verletzungen kommen oder das Produkt kann beschadigt werden.

#### Vorsichtsmaßnahmen bei der Installation des Produkts

#### **∧ Warnung**

- Halten Sie sich von Warmequellen wie elektrischen Heizungen fern. Es kann zu Stromschlagen, Feuer, Fehlfunktionen oder Deformationen kommen.
- Halten Sie das feuchtigkeitsabweisende Verpackungsmaterial oder die Vinylverpackung von Kindern fern. Feuchtigkeitsabweisendes Material ist bei Verschlucken schadlich. Fuhren Sie bei versehentlichem Verschlucken bei der betroffenen Person ein Erbrechen herbei und suchen Sie mit ihr das nachstgelegene Krankenhaus auf. Vinylverpackung kann daruber hinaus zu Erstickung fuhren. Halten Sie die Verpackung daher von Kindern fern.
- Stellen Sie keine schweren Objekte auf das Produkt und setzen Sie sich nicht darauf. - Wenn das Produkt zusammenbricht oder fallen gelassen wird, konnten Sie verletzt werden. Kinder mussen besonders vorsichtig sein.
- Lassen Sie die Strom- bzw. Signalkabel nicht unbeaufsichtigt auf dem Boden liegen. - Passanten konnen stolpern, wodurch es zu Stromschlagen, Feuer, Produktstorungen oder Verletzungen kommen kann.
- Installieren Sie das Produkt an einem sauberen und trockenen Ort. - Staub oder Feuchtigkeit kann zu Stromschlagen, Feuer oder Produktschaden fuhren.
- Wenn es nach Rauch riecht, andere Geruche wahrzunehmen oder merkwurdige Gerausche zu horen sind, unterbrechen Sie die Stromversorgung und kontaktieren Sie den Service. - Wenn Sie weiterarbeiten, ohne die erforderlichen Maßnahmen zu treffen, kann es zu Stromschlagen oder Feuer kommen.
- Wenn das Produkt fallen gelassen oder das Gehause beschadigt wurde, schalten Sie das Produkt aus und <mark>unterbrechen Sie die Stromversorgung.</mark><br>- Wenn Sie weiterarbeiten, ohne die erforderlichen Maßnahmen zu treffen, kann es zu Stromschlägen oder Feuer kommen. Wenden
- Sie sich an den Service.
- Lassen Sie keine metallischen Objekte wie Munzen, Haarnadeln oder Drahte oder brennbare Objekte wie Papier und Streichhölzer in das Produkt fallen. Kinder müssen besonders vorsichtig sein. - Es kann zu Stromschlagen, Feuer oder Verletzungen kommen. Wenn ein Fremdobjekt in das Produkt fallt, unterbrechen Sie

#### Vorsicht

- Vergewissern Sie sich, dass die Luftungsoffnung des Produkts nicht blockiert ist. Installieren Sie das Produkt so, dass ausreichend Platz vorhanden ist (weiter als <sup>10</sup> cm von der Wand entfernt). -
	- Wenn das Produkt zu nahe an einer Wand aufgestellt wird, kann es durch die interne Wärmeentwicklung zu Verformungen kommen oder ein Feuer kann ausbrechen.
- B<mark>lockieren Sie keine Lüftungsöffnungen durch Tischdecken oder Vorhänge.</mark><br>- Aufgrund von Überhitzung im Inneren des Produkts können Verformungen auftreten oder ein Feuer kann ausbrechen.
- Installieren Sie das Produkt auf einer ebenen und stabilen Flache, damit das Produkt nicht herunterfallen kann. Falls das Produkt zu Boden fallt, konnten Sie verletzt oder das Produkt konnte beschadigt werden.
- Installieren Sie das Produkt an einem Ort, an dem keine elektromagnetischen Storungen auftreten.
- Setzen Sie das Produkt nicht direktem Sonnenlicht aus. - Das Produkt konnte beschadigt werden.

die Stromversorgung und kontaktieren Sie den Service.

## Strombezogene Sicherheitsmaßnahmen

#### Warnung

- Vergewissern Sie sich, dass das Stromkabel an den Erdungsstrom angeschlossen ist. - Ansonsten konnten Sie einen Stromschlag erleiden oder verletzt werden.
- Verwenden Sie nur die zugelassene Spannung. - Ansonsten könnten Sie einen Stromschlag erleiden oder das Produkt könnte beschädigt werden.
- Stecken Sie bei Gewittern das Strom- bzw. das Signalkabel aus. - Ansonsten könnten Sie einen Stromschlag erleiden oder es könnte ein Feuer ausbrechen.
- Schließen Sie nicht mehrere Verlangerungskabel, Elektrogerate oder elektrische Heizungen an eine Steckdose an. Verwenden Sie eine geerdete Steckerleiste, die fur die ausschließliche Verwendung am Computer gedacht ist. - Wegen Uberhitzung konnte ein Feuer entstehen.
- Berühren Sie den Netzstecker nicht mit nassen Händen. Falls der Kontakt nass oder mit Staub bedeckt ist, trocknen Sie den Netzstecker vollstandig oder reinigen Sie ihn von Staub. - Ansonsten konnten Sie durch Restfeuchtigkeit einen Stromschlag erleiden.
- Ziehen Sie den Netzstecker, falls das Produkt fur langere Zeit nicht verwendet wird. Staubschichten können Brände verursachen; beschädigte Isolierungen können zu Stromlecks, Stromschlägen oder Feuer führen.
- Befestigen Sie das Stromkabel vollständig. - Falls das Stromkabel nicht vollstandig befestigt ist, konnte ein Feuer ausbrechen.
- Wenn Sie das Stromkabel herausziehen mochten, ziehen Sie am Stecker, nicht am Kabel. Knicken Sie das Stromkabel nicht und stellen Sie auch keine schweren Gegenstände auf das Stromkabel. - Die Stromleitung konnte beschadigt werden, was zu einem elektrischen Schlag oder Brand fuhren konnte.
- Berühren Sie das eine Ende des Stromkabels nicht mit einem metallischen Leiter (z. B. einem Metallstäbchen), wenn das andere Ende noch mit dem Stromnetz verbunden ist. Außerdem sollten Sie das Stromkabel unmittelbar nach dem Einstecken nicht beruhren. - Sie konnten einen Stromschlag erleiden.
- Das Netzkabel wird hauptsachlich zur Unterbrechung verwendet. Stellen Sie sicher, dass die Steckdose nach der Installation leicht zugänglich ist.

#### Vorsicht

Ziehen Sie nicht den Netzstecker, während das Produkt in Betrieb ist. - Das Produkt könnte durch einen Stromschlag beschädigt werden.

### Vorsichtsmaßnahme beim Bewegen des Produkts

#### *A***Warnung**

- Vergewissern Sie sich, dass das Produkt ausgeschaltet ist.
	- Ansonsten könnten Sie einen Stromschlag erleiden oder das Produkt könnte beschädigt werden.
- Vergewissern Sie sich, dass alle Kabel entfernt wurden, bevor das Produkt bewegt wird. - Ansonsten konnten Sie einen Stromschlag erleiden oder das Produkt konnte beschadigt werden.

#### ∕ Norsicht

Vermeiden Sie Erschutterungen beim Bewegen des Produkts.

- Ansonsten konnten Sie einen Stromschlag erleiden oder das Produkt konnte beschadigt werden.
- Heben Sie die Produktverpackung auf. Verwenden Sie sie bei eventuellen Umzugen.
- Achten Sie darauf, dass der Monitor nach vorne zeigt, und halten Sie ihn zum Bewegen mit beiden Händen fest.

Wenn Sie das Produkt fallen lassen, konnten Sie durch das beschadigte Gerat einen Stromschlag erleiden oder es könnte ein Brand verursacht werden. Wenden Sie sich für Reparaturen an den Service.

#### Vorsichtsmaßnahme beim Verwenden des Produkts **<u></u> AWarnung**

- Demontieren Sie das Produkt nicht und fuhren Sie Reparaturen und Anderungen nicht selbst durch. - Feuer und Stromschläge können die Folge sein.
	- Wenden Sie sich an den Service, wenn das Gerat uberpruft, kalibriert oder repariert werden soll.
- Bespruhen Sie das Produkt nicht mit Wasser und reinigen Sie es nicht mit entflammbaren Substanzen (Verdünnung oder Benzol). Feuer und Stromschläge können die Folge sein.
- Halten Sie das Produkt von Wasser fern. - Feuer und Stromschläge können die Folge sein.

#### Vorsicht

- Stellen Sie keine entflammbaren Substanzen in die Nähe des Produkts und lagern Sie sie nicht in der Nähe. Durch unsachgemäßen Umgang mit den entflammbaren Substanzen besteht erhöhte Explosions- oder Brandgefahr.
- Wenn Sie die Oberflache der braunschen Rohre reinigen, unterbrechen Sie die Stromversorgung und verwenden Sie ein weiches Stofftuch, um Kratzer zu vermeiden. Reinigen Sie das Gerat nicht mit einem feuchten Tuch. Das Wasser könnte in das Innere des Produkts gelangen, wodurch es zu Stromschlägen oder ernsthaften Störungen<br>Las Wasser könnte in das Innere des Produkts gelangen, wodurch es zu Stromschlägen oder ernsthaften Störungen
- Machen Sie von Zeit zu Zeit eine Pause, um Ihre Augen zu schonen.
- Halten Sie das Produkt stets sauber.
- Nehmen Sie zur Entspannung der Muskeln eine bequeme und naturliche Position ein, wenn Sie mit dem Produkt arbeiten.
- Machen Sie regelmaßige Pausen, wenn Sie lange Zeit mit einem Produkt arbeiten.
- Drucken Sie nicht mit der Hand oder scharfen Gegenstanden (z. B. einem Nagel, Bleistift oder Fuller) fest auf den Bildschirm und machen Sie keine Kratzer darauf.
- Halten Sie den nötigen Abstand vom Produkt ein. Ihr Sehvermögen kann beeinträchtigt werden, wenn Sie sich zu nahe an dem Produkt befinden.
- Stellen Sie die passende Auflösung und die Uhr gemäß dem Benutzerhandbuch ein. Ansonsten kann Ihr Sehvermogen beeintrachtigt werden.
- Verwenden Sie fur das Reinigen des Produkts ausschließlich genehmigte Reinigungsmittel. (Benzol, Verdunner oder **Alkohol sollte nicht verwendet werden.)**<br>- Ansonsten kann es zu Verformungen des Produkts kommen.

#### Entsorgung

- Die Fluoreszenzlampe in diesem Gerät enthält eine kleine Menge Quecksilber.
- Entsorgen Sie das Gerät nicht mit dem normalen Hausmüll. Die Entsorgung dieses Produkts muss im Einklang mit den ortlichen Vorschriften erfolgen.

Bitte prüfen Sie das Zubehör im Produktpaket auf Vollständigkeit. \* Produkt und Zubehör können sich von den vorliegenden Darstellungen unterscheiden.

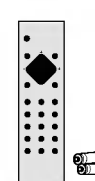

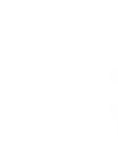

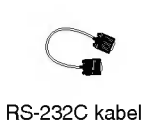

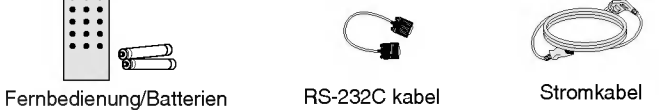

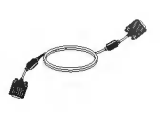

15-Pin-D-SUB-Signalkabel

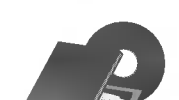

Benutzerhandbuch/ Karten/Treiber-CD

\* Wahlen Sie einen der beiden mitgelieferten Stifte (groß oder klein) entsprechend dem Produkt aus, um ihn an der Ruckseite des Produkts zu befestigen.

**Optional** 

#### Gestell für die Wandmontage

Hinweise zum Anbringen des Gestells für die Wandmontage finden Sie im "Installationshandbuch".

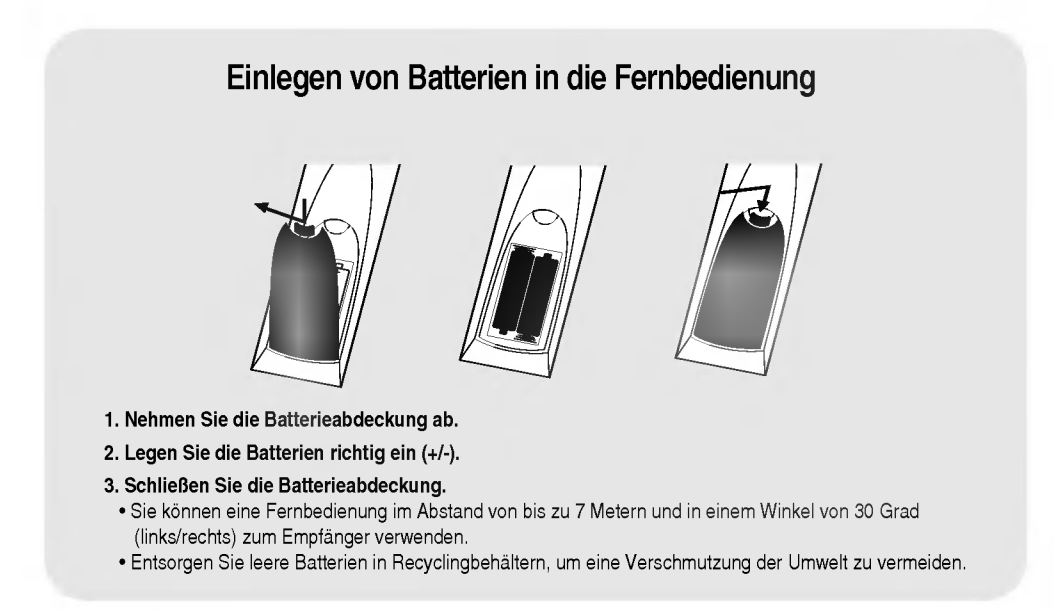

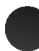

Bezeichnung der Tasten auf der Fernbedienung

Verwenden der Fernbedienung

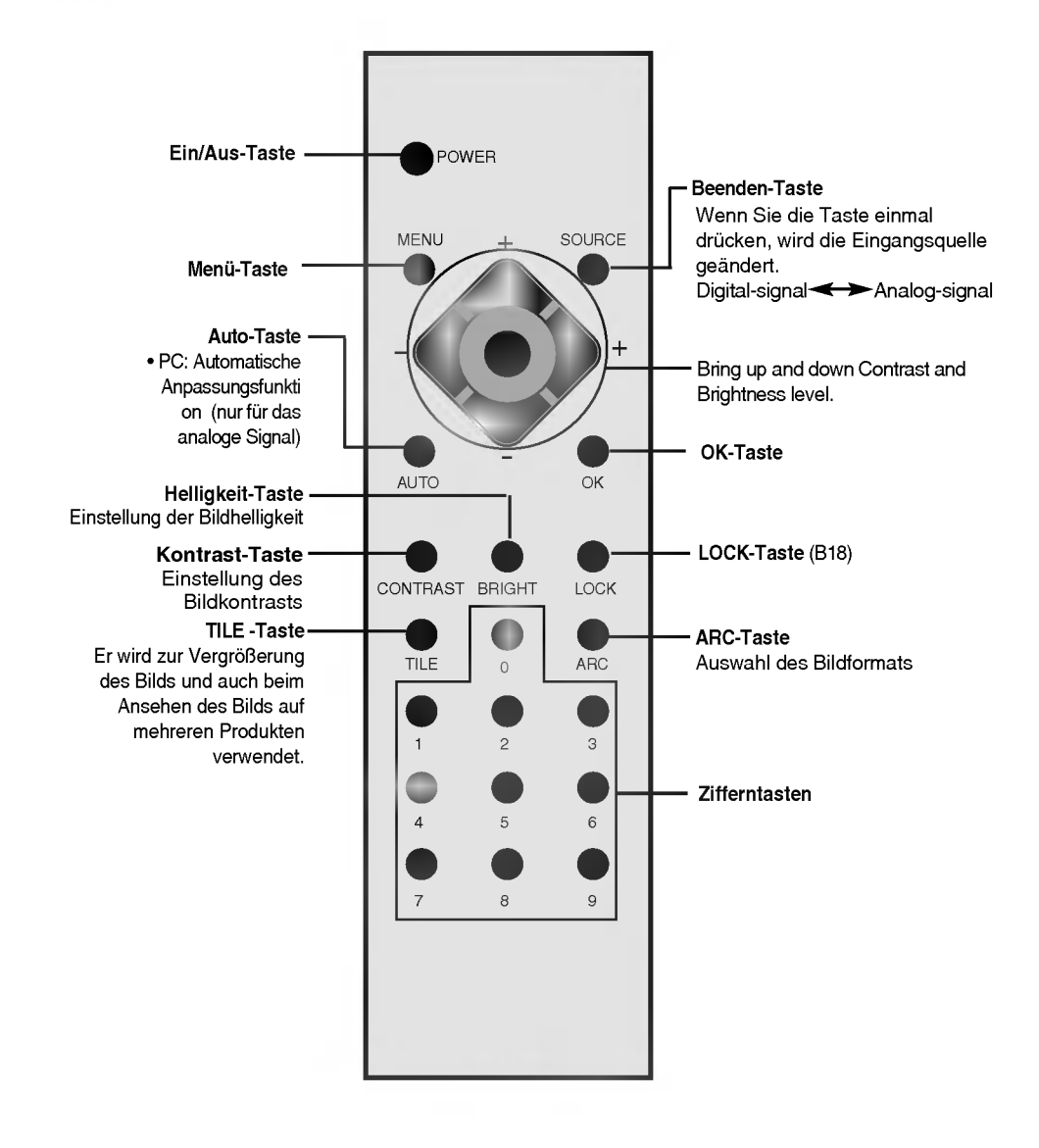

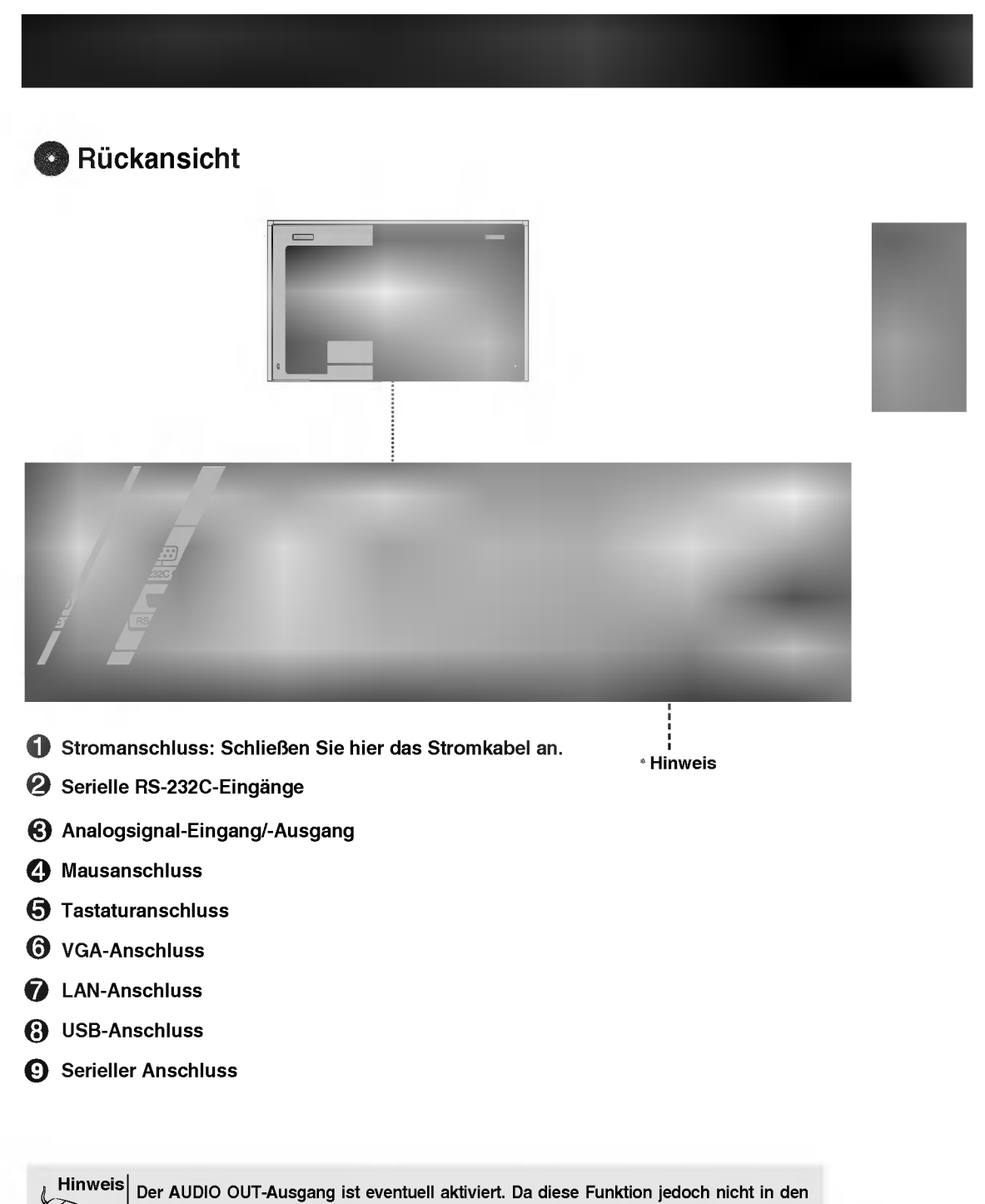

Produktspezifikationen angegeben ist, besteht hierfür keine Qualitätsgarantie.

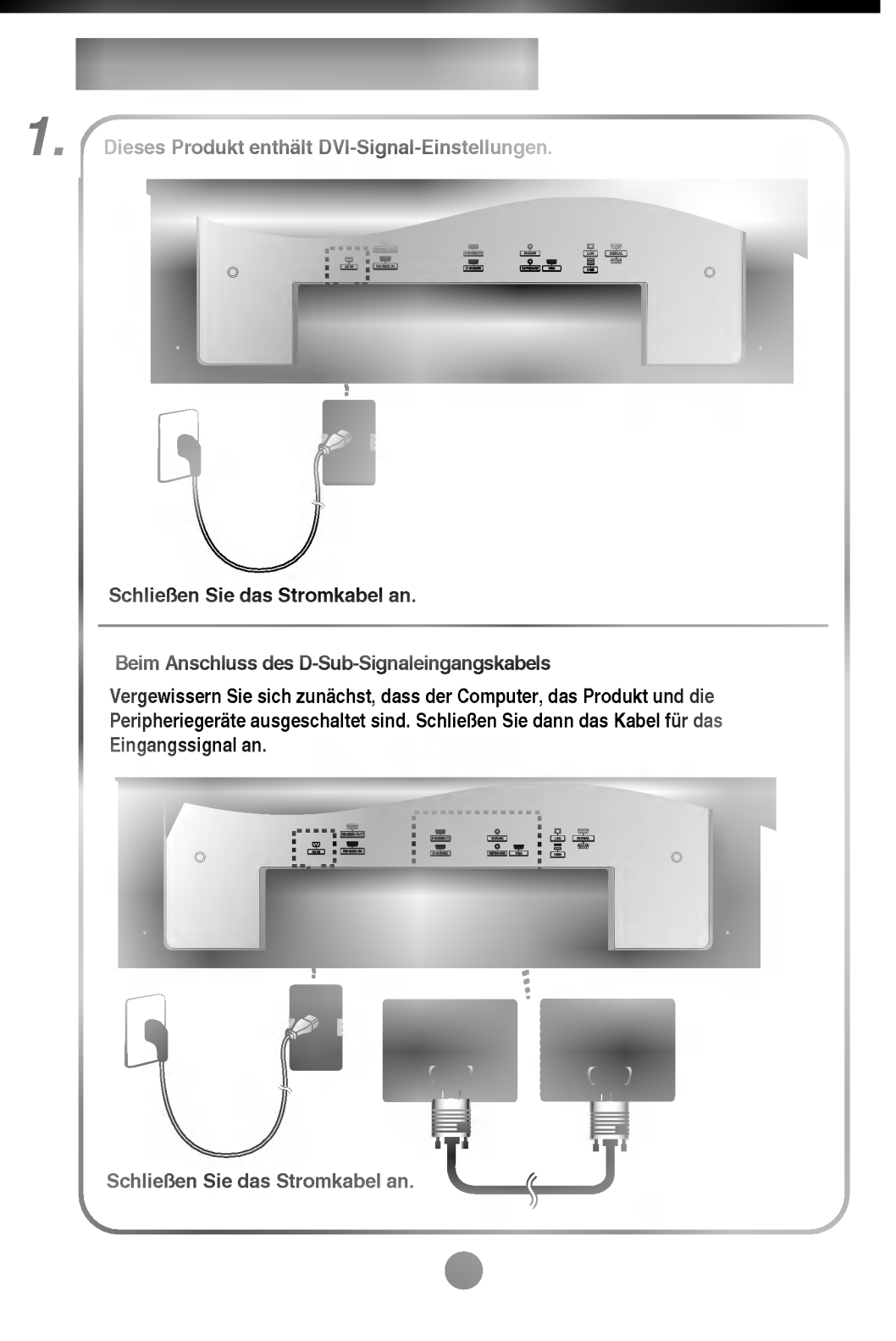

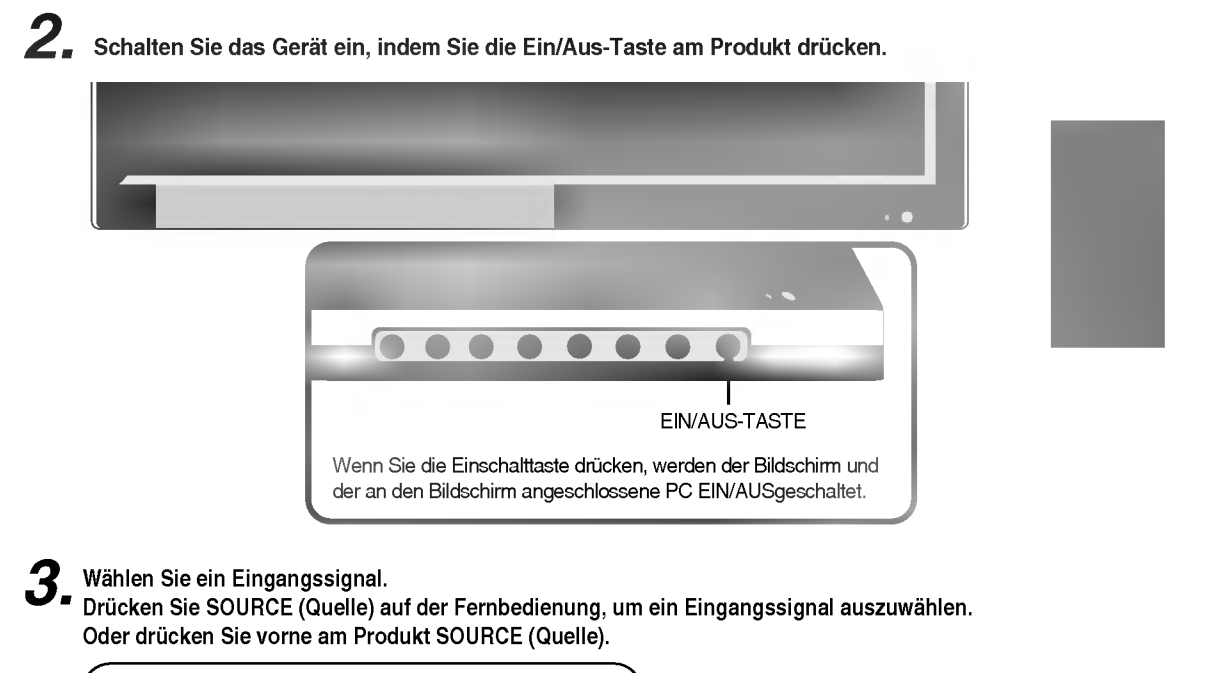

DVI (Digital-signal) < RGB (Analog-signal)

Wenn der PC intern installiert ist, konnen Sie nur den Bildschirm anzeigen, der an den PC angeschlossen ist, wenn Sie DVI als Quelle auswahlen.

 $\boldsymbol{4}$ . Installation eines Graphics-Treibers. (Graphic Driver Installation guide)

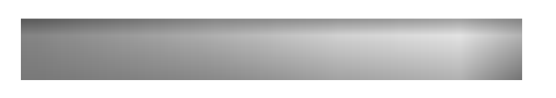

Verwenden Sie diese Funktion, wenn Sie ANALOGE RGB-Signale eines PCs auf dem anderen Produkt anzeigen möchten.

? Verwendung verschiedener Produkte, die aneinander angeschlossen sind Schließen Sie ein Ende des Signaleingangskabels (15-Pin-D-Sub-Signalkabel) an den RGB OUT.Anschluss von Produkt <sup>1</sup> an und schließen Sie das andere Ende an den RGB INPU

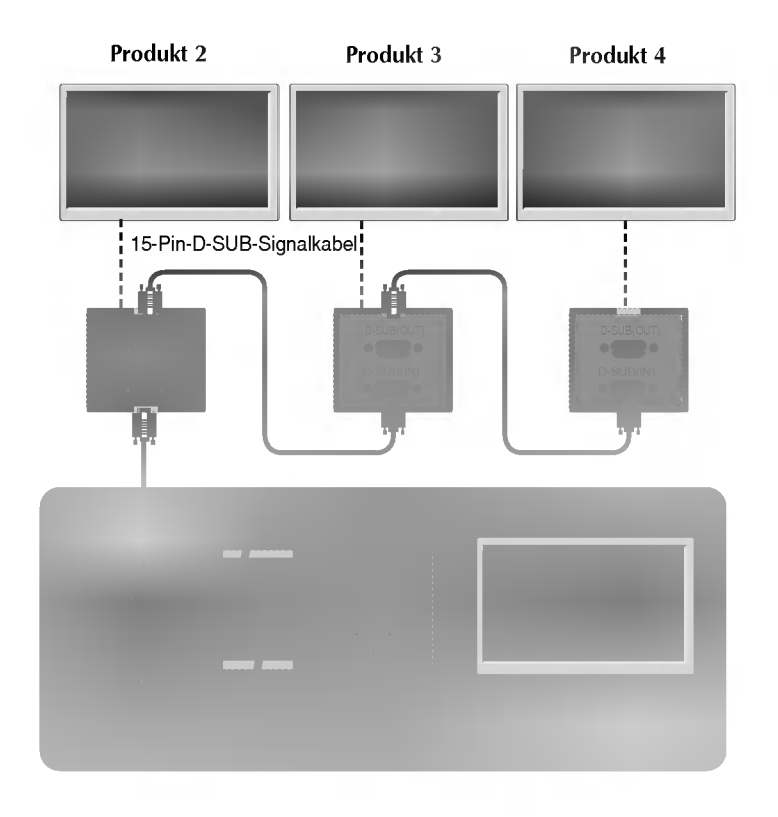

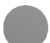

#### Name der Tasten der Bildjustierung

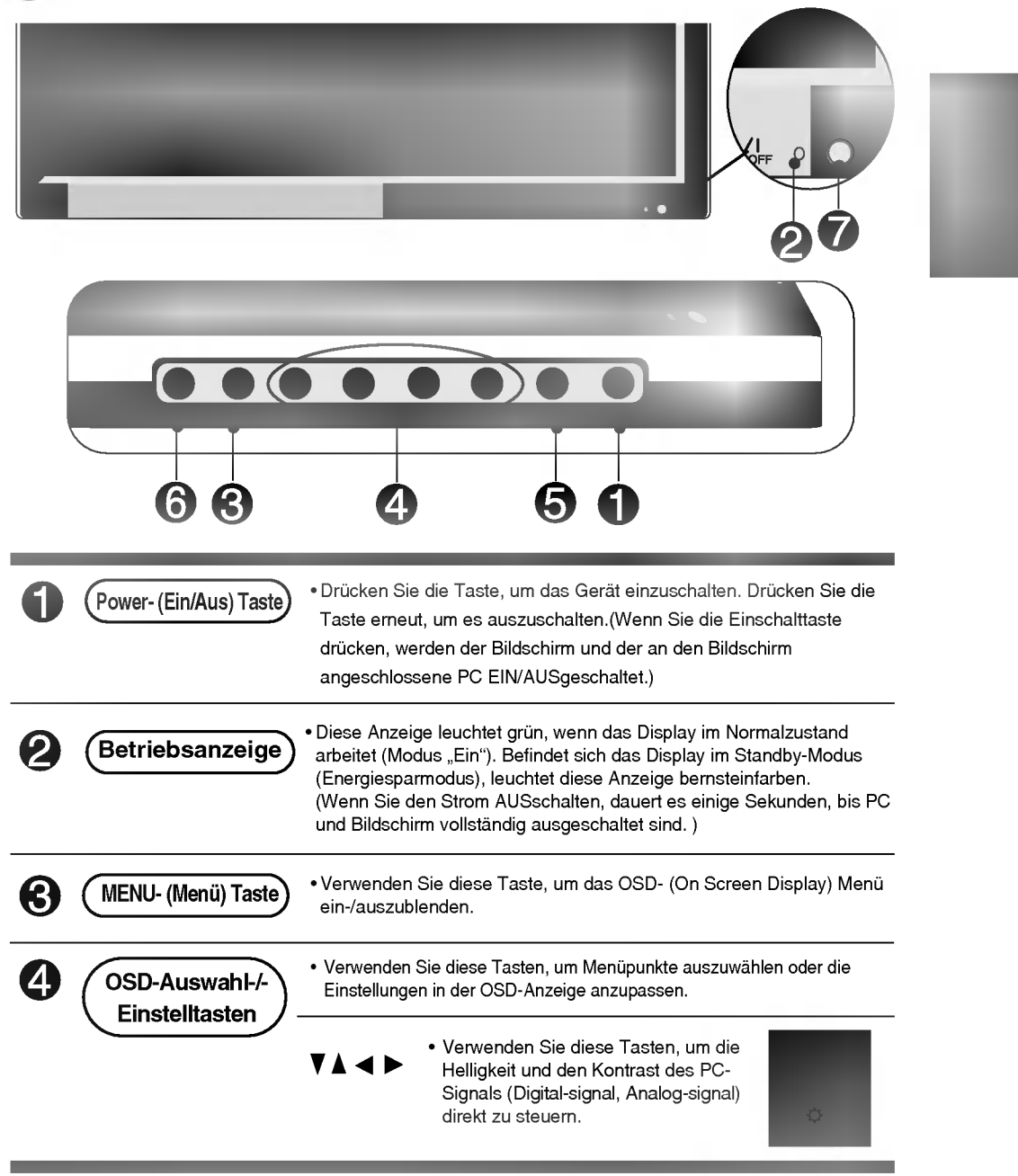

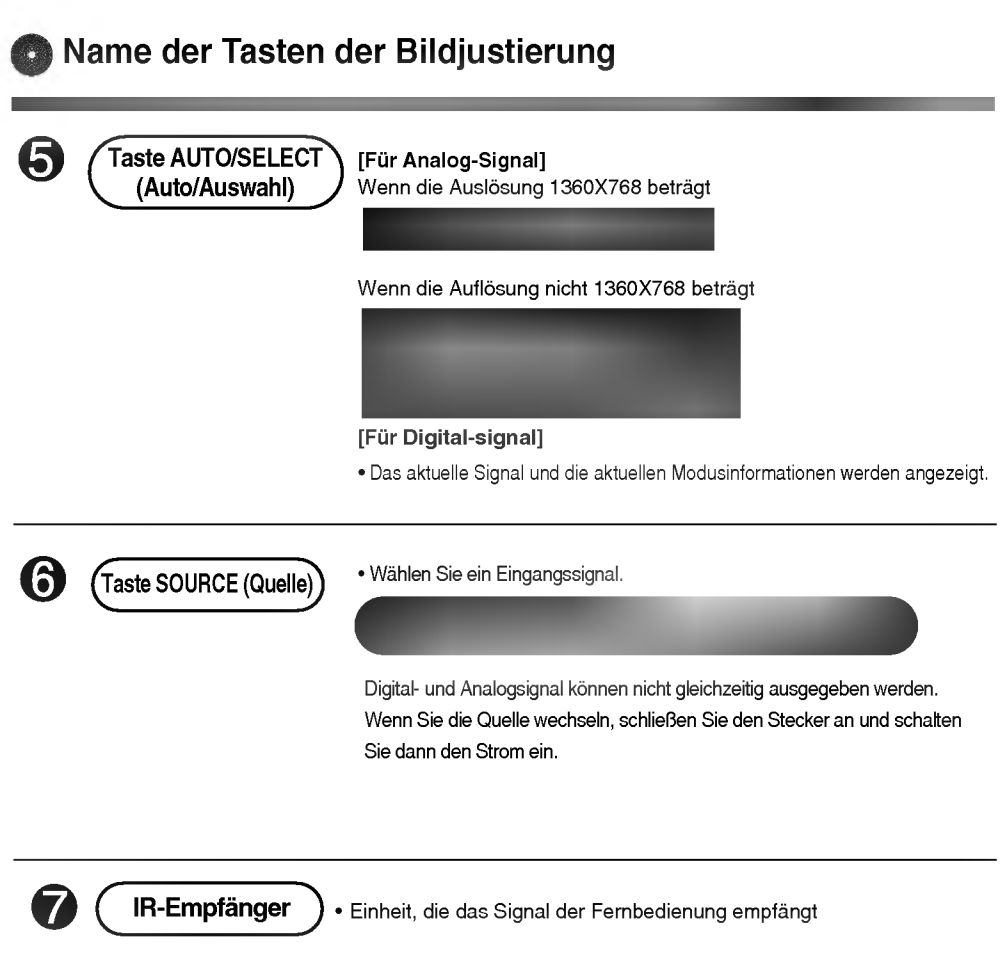

### OSD-Menü

 $\begin{array}{c} \hline \end{array}$ 

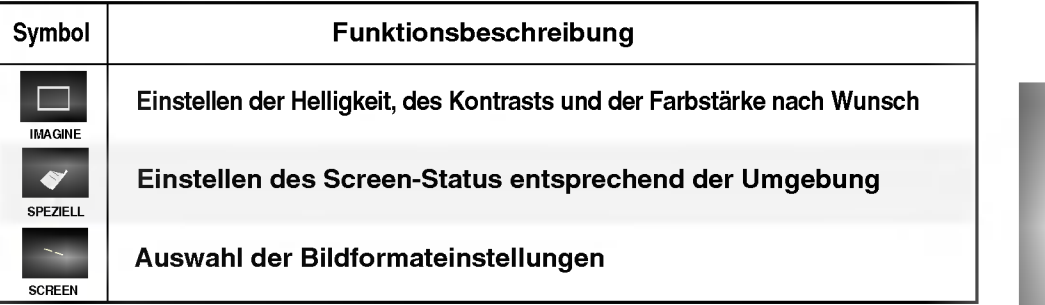

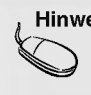

 $\overline{1}$ 

Hinweis OSD (On-Screen-Display) Aufgrund der grafischen Darstellung können Sie den Screen-Status bequem über die OSD-<br>Funktion einstellen

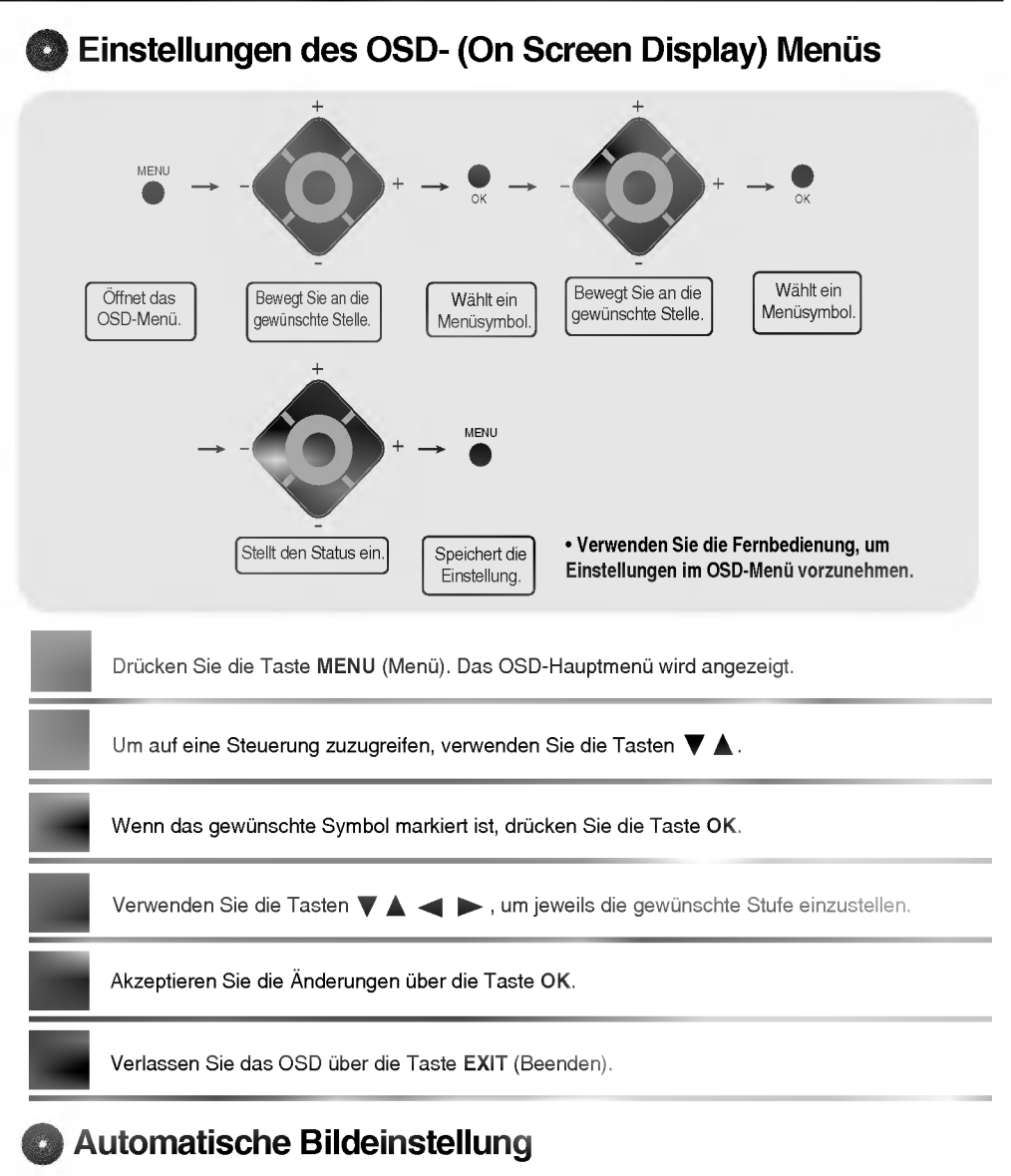

Auswahlen und Einstellen des Bildschirms

Sie mussen die Bildschirmanzeige justieren, wenn Sie das Produkt an einen neuen Computer anschließen oder den Modus wechseln. Weitere Informationen zur optimalen Einstellung des Bildschirms erhalten Sie im folgenden Abschnitt.

Drücken Sie die Taste AUTO/SELECT (Auto/Auswahl) am PC-Analogsignal (AUTO auf einer Fernbedienung). Dann wird fur den aktuellen Modus ein optimaler Bildschirmstatus ausgewahlt.

Wenn Sie mit den Einstellungen nicht zufrieden sind, müssen Sie Bildlage, Takt und Taktrate im OSD-Menü einstellen.

B13

Wenn die Auslösung 1360X768 beträgt

Wenn die Auflösung nicht 1360X768 beträgt

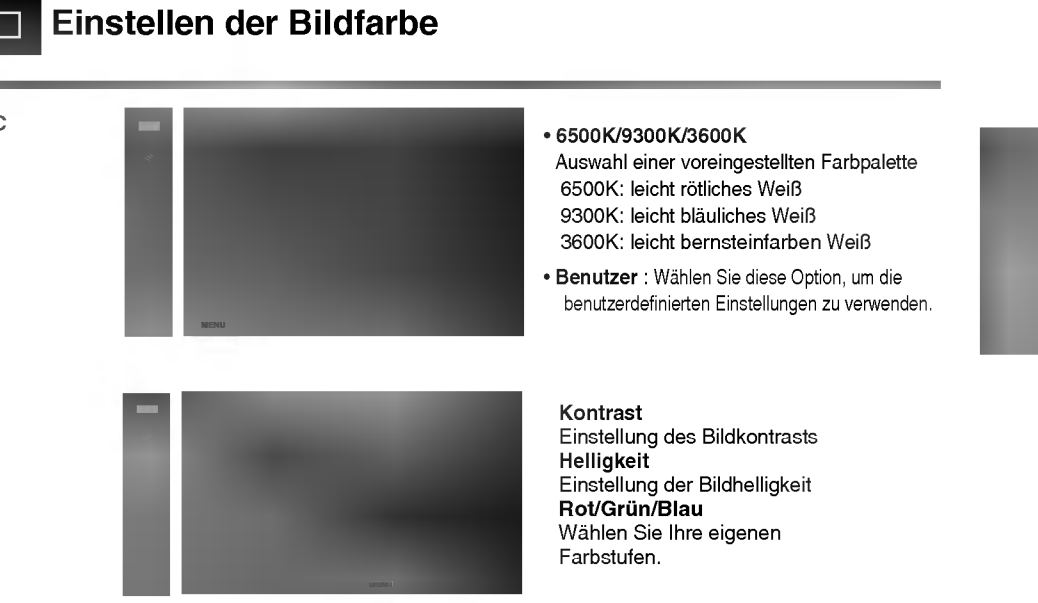

ACC

 $\overline{\phantom{a}}$ 

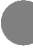

Auswahlen der Optionen

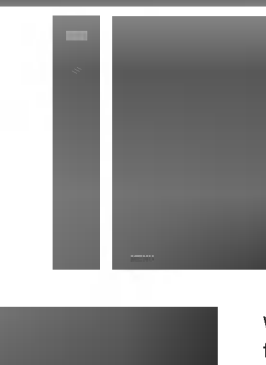

Auswahlen und Einstellen des Bildschirms

.<br>Wenn Sie die Taste einmal drücken, wird folgendes Eingangssignalfenster angezeigt. Wahlen Sie den gewunschten Signaltyp über die Taste  $\blacktriangledown$  .

Mode

 $\Box$ 

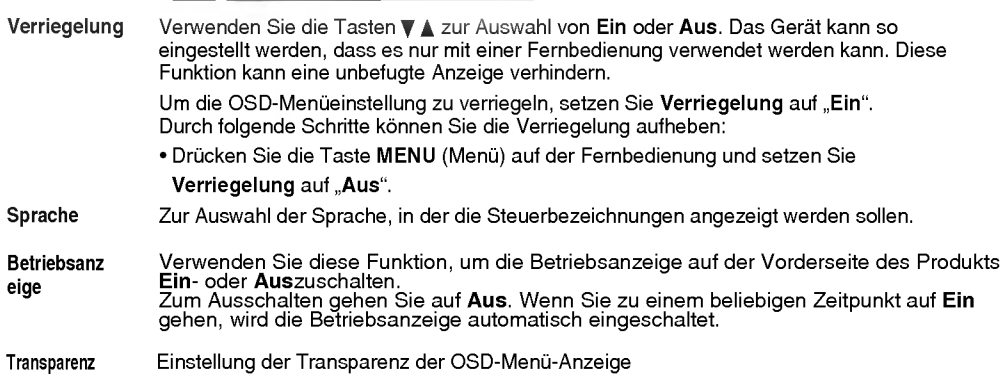

B15

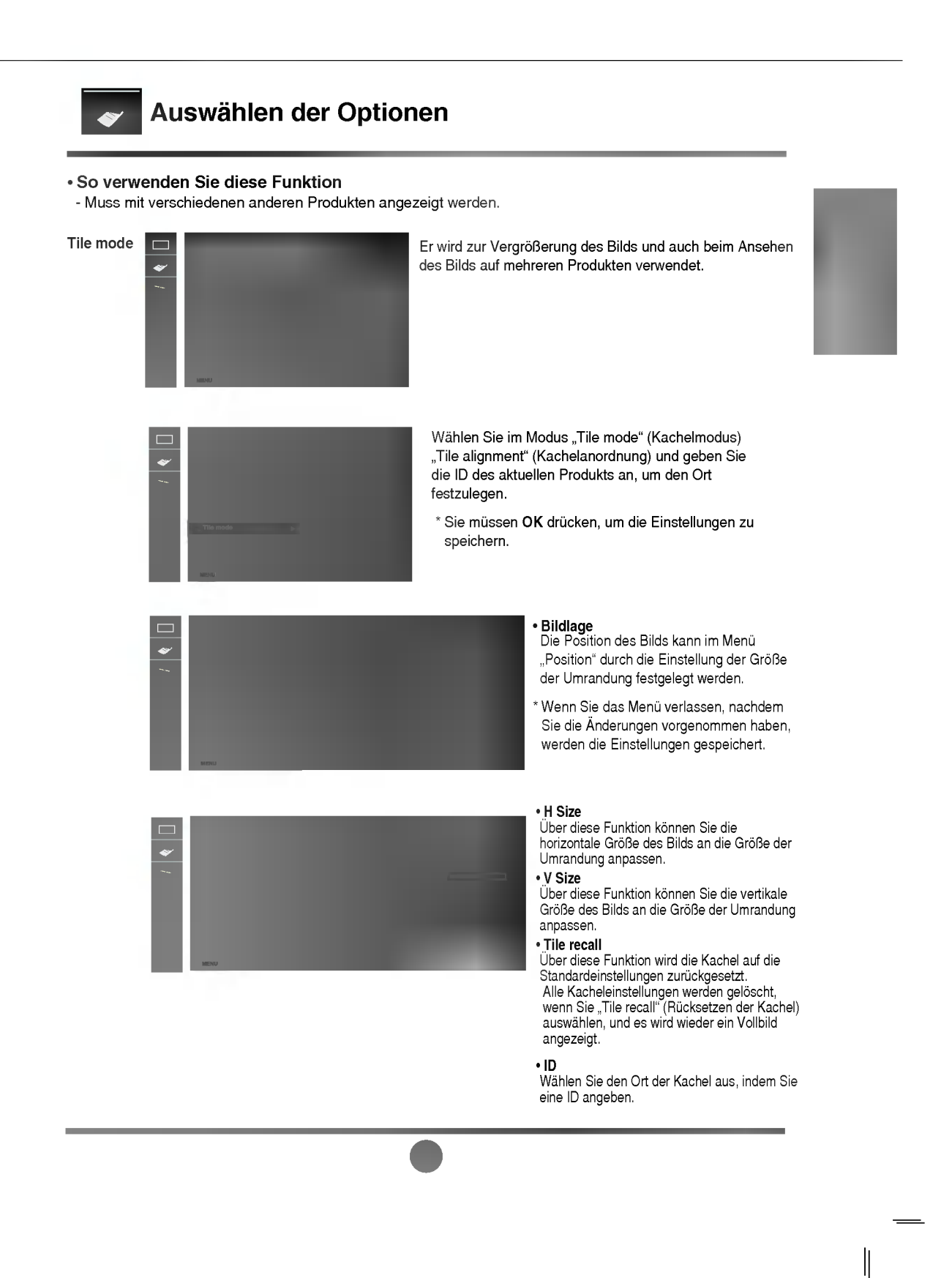

### Auswahlen der Optionen

- ? Tile mode
	- Kachelmodus: Reihe x Spalte (R = 1, 2, 3, 4 S = 1, 2, 3, 4)
	- Verfugbar 4x4.
	- Die Konfiguration eines integrierten Bilds ist ebenso verfugbar wie die Konfiguration einer sequenziellen Anzeige.

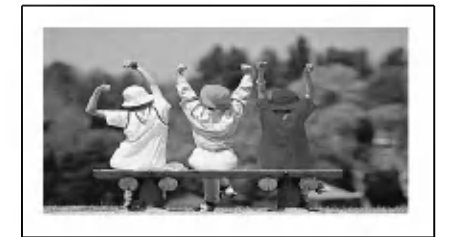

- Kachelmodus (produkt <sup>1</sup> <sup>~</sup> 4) : R(2) x S(2)

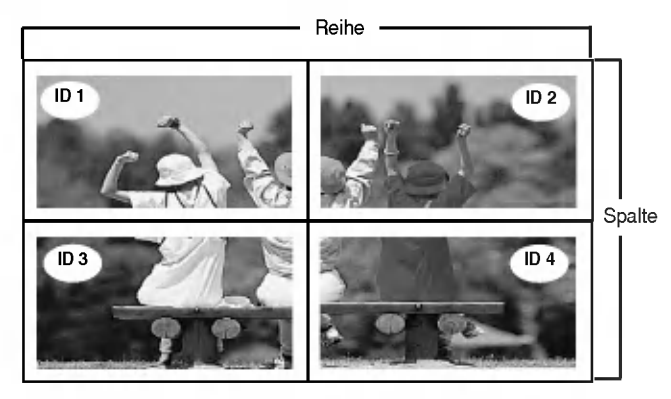

- Kachelmodus (produkt <sup>1</sup> <sup>~</sup> 9) : R(3) x S(3)

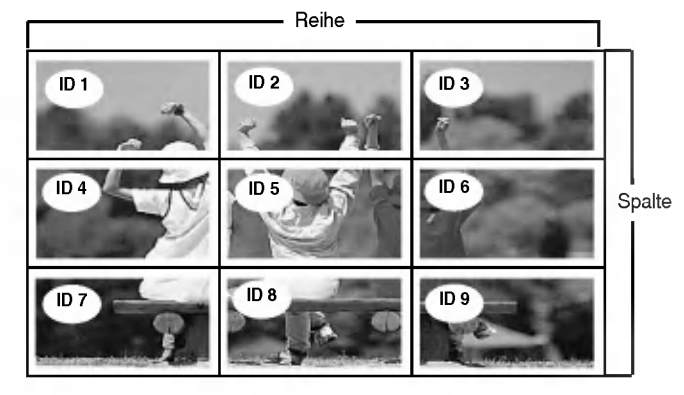

B17

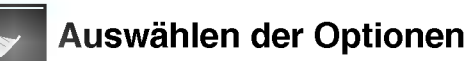

#### - Kachelmodus (produkt <sup>1</sup> <sup>~</sup> 2) : R(2) x S(1)

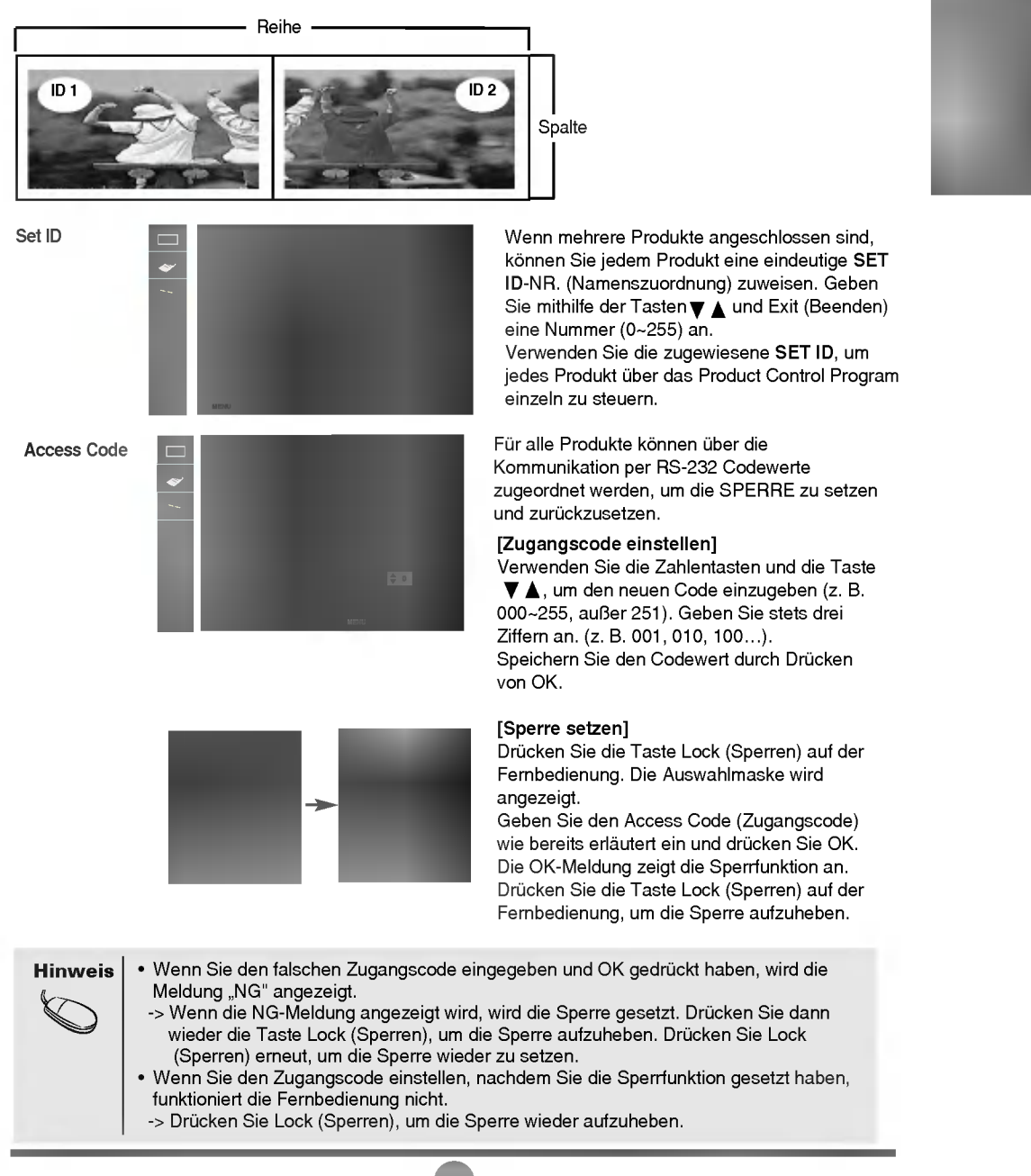

#### Einstellen von TAKT/TAKTRATE und Position

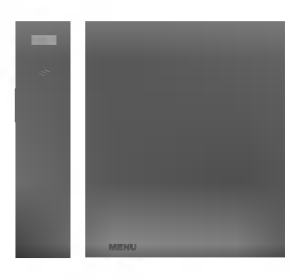

ARC

Auswahl des Bildformats

(Die Menüs "1:1" und "Zoom" werden bei einer Auflösung von 1360 x 768 nicht unterstützt.)

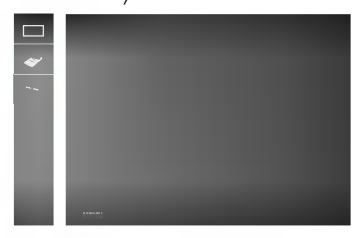

Uber diese Taste stellen Sie Bildposition, Takt und Taktrate automatisch ein. Diese Funktion eignet sich nur fur den Analogsignal-Eingang (nur RGB-Eingang). Autoconfiguration

Uber diese Funktion minimieren Sie etwaige vertikale Balken oder Streifen im Bildhintergrund. Auch die horizontale Bildgroße wird geandert. Diese Funktion eignet sich nur für den Analogsignal-Eingang (nur RGB-Eingang).

Uber diese Funktion stellen Sie die Bildscharfe ein. Uber diese Option konnen Sie horizontale Störungen beseitigen und die Darstellung von Text schärfer einstellen. Diese Funktion eignet sich nur für den Analogsignal-Eingang (nur RGB-Eingang). **Taktrate** 

Takt

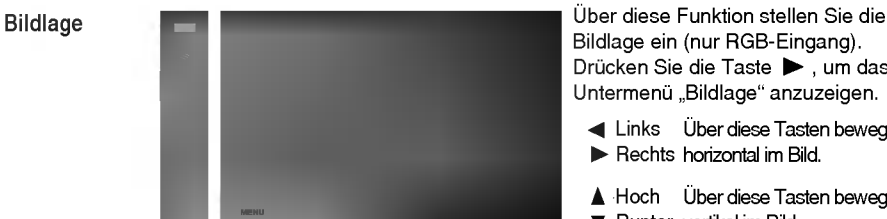

Bildlage ein (nur RGB-Eingang). Drücken Sie die Taste  $\blacktriangleright$ , um das Untermenü "Bildlage" anzuzeigen.

Links Uber diese Tasten bewegen Sie sich Rechts horizontal im Bild.

Hoch Uber diese Tasten bewegen Sie sich

Runter vertikal im Bild.

**Réglages** usine

Verwenden Sie diese Funktion, um das Produkt auf die Voreinstellung ab Werk zu setzen. Die Sprachauswahl wird jedoch nicht voreingestellt.

B19

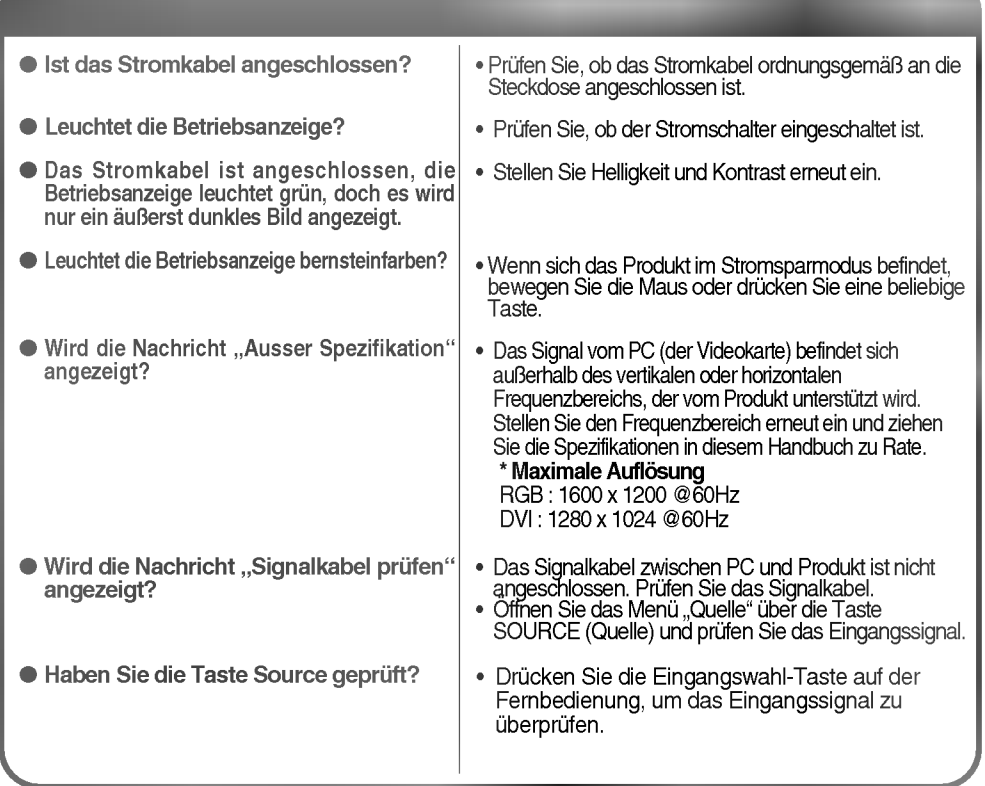

- Haben Sie den Treiber installiert?
- Prüfen Sie im Benutzerhandbuch der Grafikkarte, ob die Plug&Play-Funktion unterstützt wird.

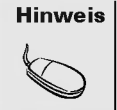

 $\overline{\phantom{a}}$ 

 $\overline{\phantom{a}}$ 

\* Vertikale Frequenz: Damit sich der Anwender ein Bild auf dem Bildschirm ansehen kann, sollte sich das Bild mehrere Male<br>pro Sekunde wie bei einer Leuchtstofflampe ändern. Die vertikale Frequenz oder Bildwiederholrate gib

# Fehlerbehebung

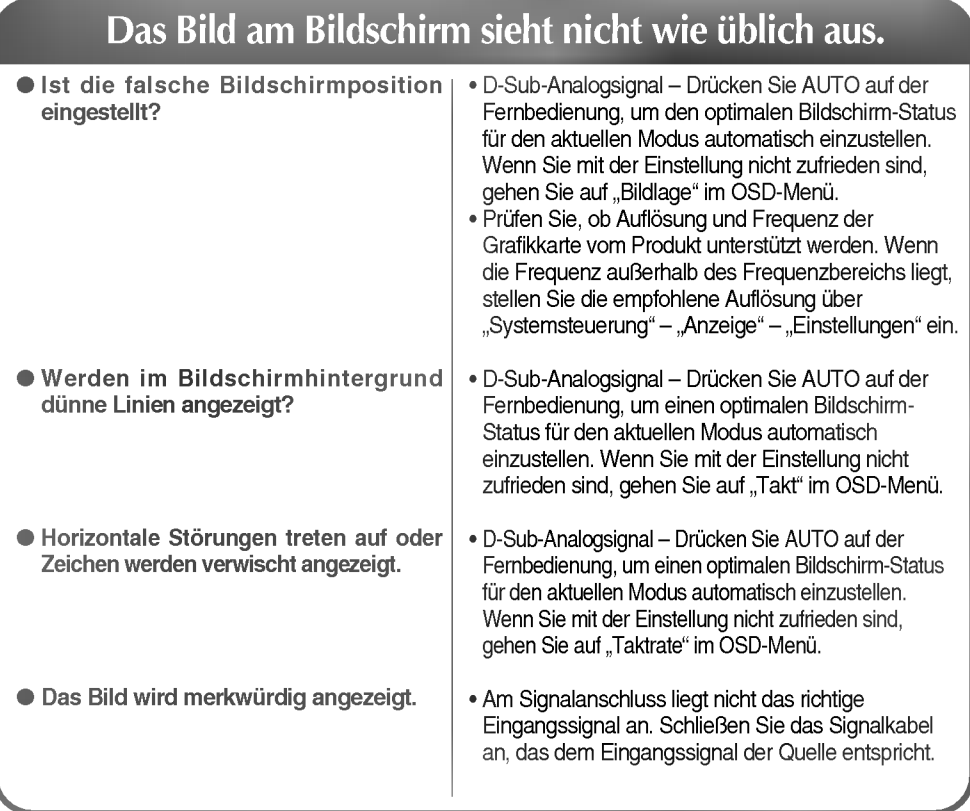

**B21** 

#### Die Meldung "Funktionstasten gesperrt" wird angezeigt.

**ODie Meldung "Funktionstasten** gesperrt" wird angezeigt, wenn Sie "Menu" (Menü) drücken.

 $\overline{\phantom{a}}$ 

? Die Funktionstasten-Sperrfunktion verhindert ein versehentliches Andern der OSD-Einstellungen. Um die Funktionstasten zu entsperren, drücken Sie einige Sekunden "Menu" (Menü) und qleichzeitig  $\blacktriangleright$ . (Sie können die Funktion nicht über die Tasten der Fernbedienung einstellen, sondern mussen die Tasten am Produkt verwenden.) Prufen Sie, ob das Stromkabel ordnungsgemaß an die Steckdose angeschlossen ist.

**DEUTSCH** 

## Am Produkt wird ein Nachbild angezeigt.

Bei abgeschaltetem Produkt wird ein Nachbild angezeigt.

• Wenn Sie für längere Zeit ein Standbild anzeigen, können die Bildpunkte schnell beschädigt werden. Verwenden Sie die Bildschirmschoner-Funktion.

#### Die Bildfarbstärke ist merkwürdig.

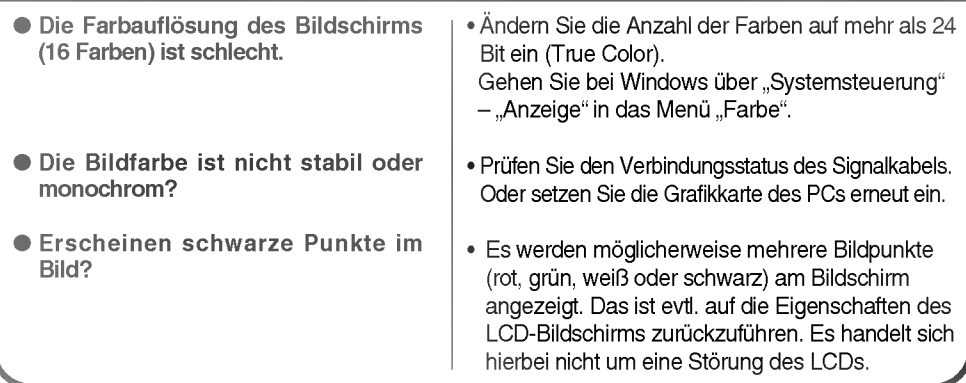

.<br>B22

Die Produktspezifikationen können sich aufgrund von Produktverbesserungen ohne vorherige Ankündigung ändern.

 $\overline{\phantom{a}}$ 

 $\overline{\phantom{a}}$ 

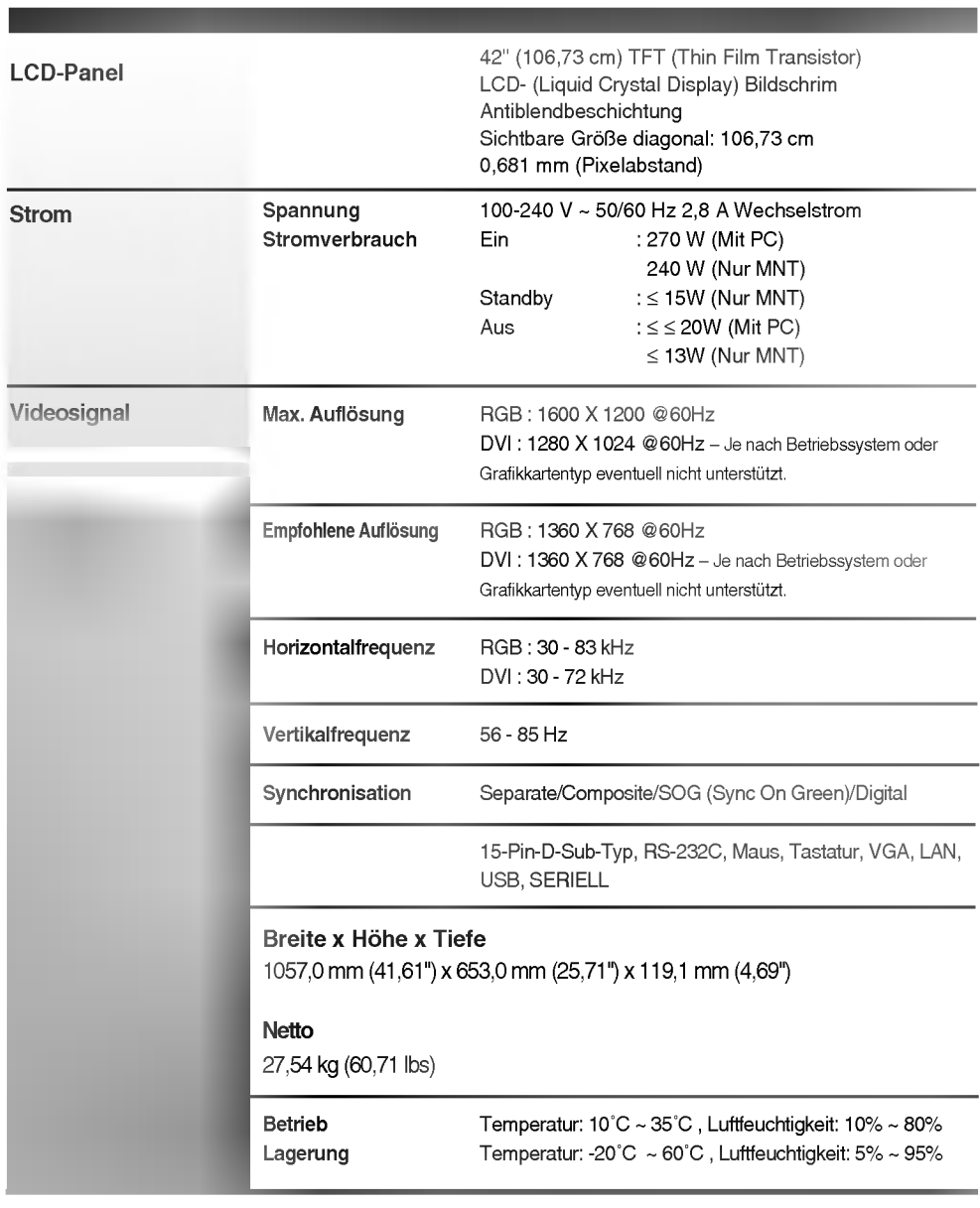

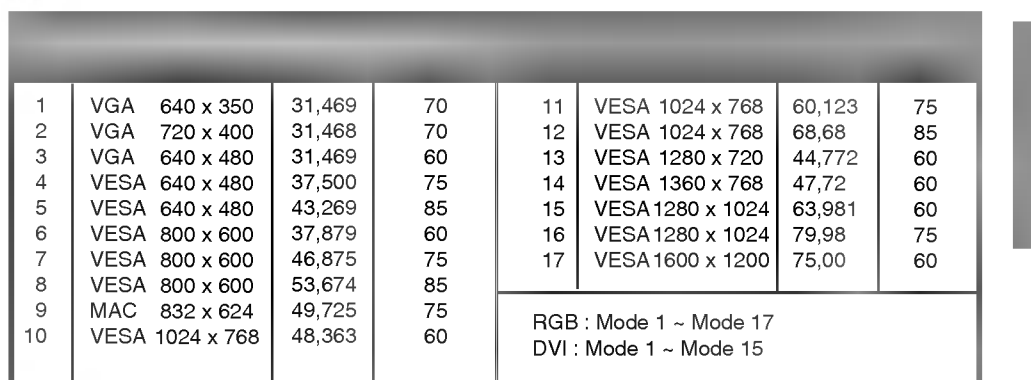

#### **Betriebsanzeige**

 $\begin{array}{c} \end{array}$ 

 $\overline{\phantom{a}}$ 

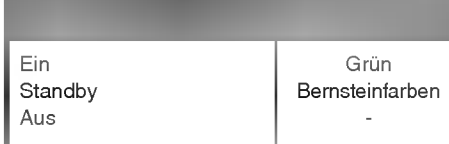

**PC-Modus - Voreingestellter Modus** 

#### Anbringung an der Wand – VESA

An einen anderen Gegenstand angebracht (Stander- und Wandtyp. Dieses Produkt kann mit VESA-Befestigungen angebracht werden - optional).

Zusatzliche Informationen entnehmen Sie bitte den dem VESA-Standard entsprechenden Anweisungen zur Wandmontage.

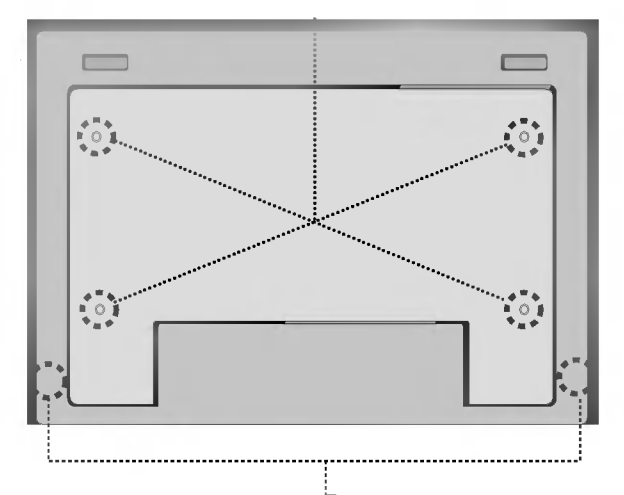

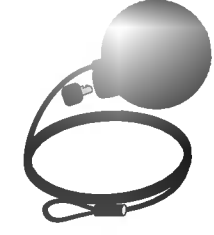

B25

#### Kensington-

Sicherheitsvorrichtung -- optional Mit einem Sicherungskabel verbunden, das in den meisten EDV-Geschaften separat erhaltlich ist.